## **How to Add a Secondary** Residence to an Umbrella Policy

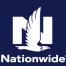

## **Description:**

This job aid describes how to add a secondary residence to an umbrella policy. In most cases, the liability for the secondary residence is being extended from the primary home. A location needs to be added to the policy on the "Location Exposures" screen.

On the "Location Exposures" screen, you can add a "New Location", "Remove an Existing Location" from the Umbrella policy, or "Add an Existing Location", which is already on the account, to the umbrella policy.

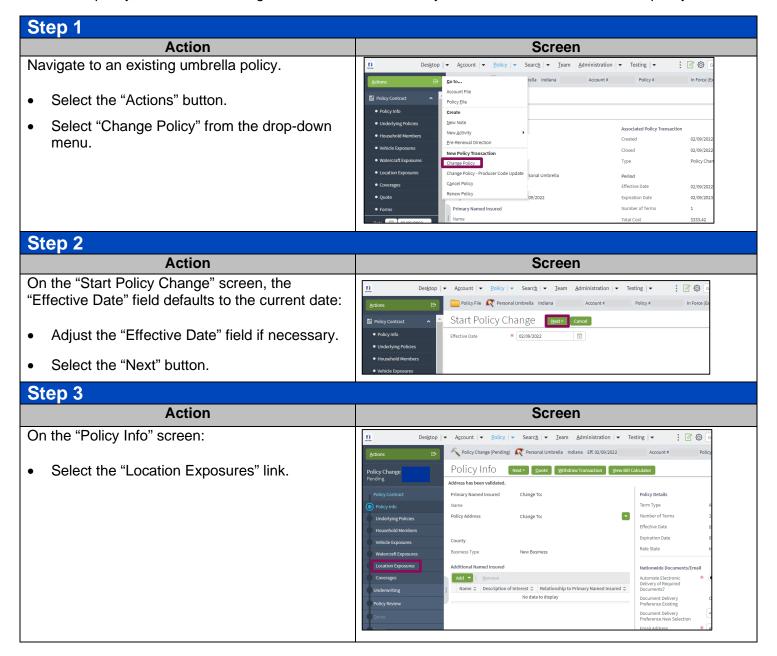

(1) I agree that I am either: (a) an employee or Contractor working for Nationwide Mutual Insurance Company or one of its affiliates or subsidiaries ("Nationwide"); or (b) an Independent Sales Agent who has a contract and valid appointment with Nationwide; or (c) an employee of or an independent contractor retained by an Independent Sales Agent; or (d) an Independent Adjuster who has a contract with Nationwide; or (e) an employee of or an independent contractor retained by an Independent Adjuster.

<sup>(2)</sup> I agree that the information contained in this training presentation is confidential and proprietary to Nationwide and may not be disclosed or provided to third parties without Nationwide's prior written consent.

(3) I acknowledge that: (i) certain information contained in this training presentation may be applicable to licensed individuals only and access to this information should not be construed as permission to perform any functions that would require a license; and (ii) I am responsible for acting in accordance with all applicable laws and regulations.

<sup>(</sup>d) my employment with or contract with a Nationwide Independent Adjuster is terminated; or (e) my employment with Nationwide is terminated;

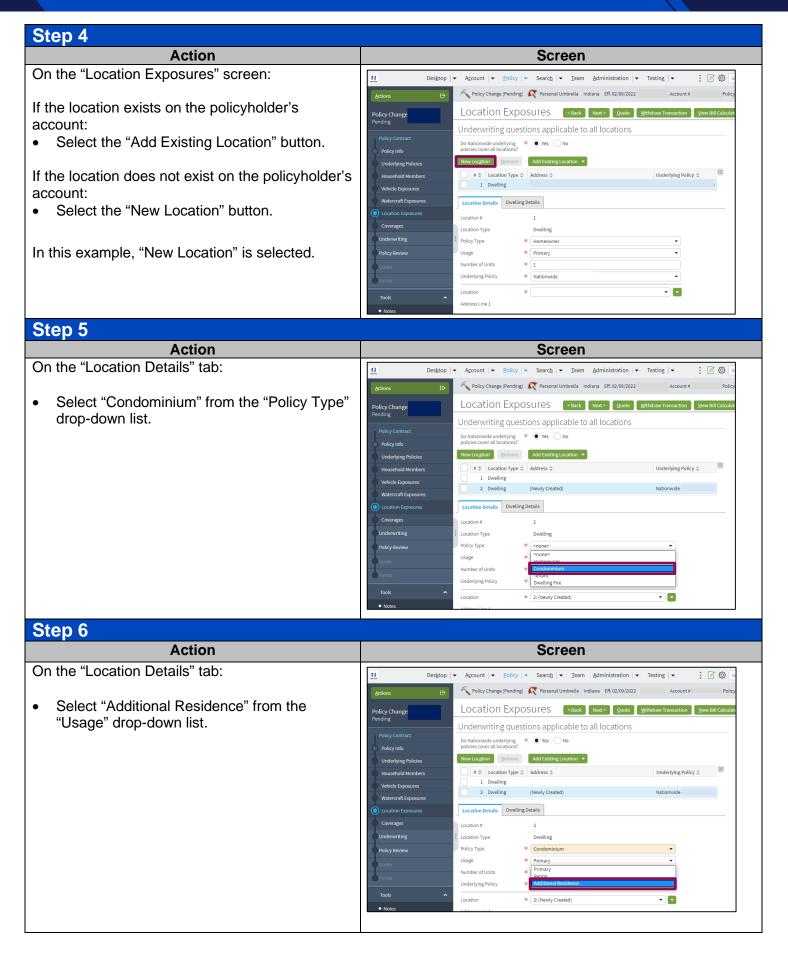

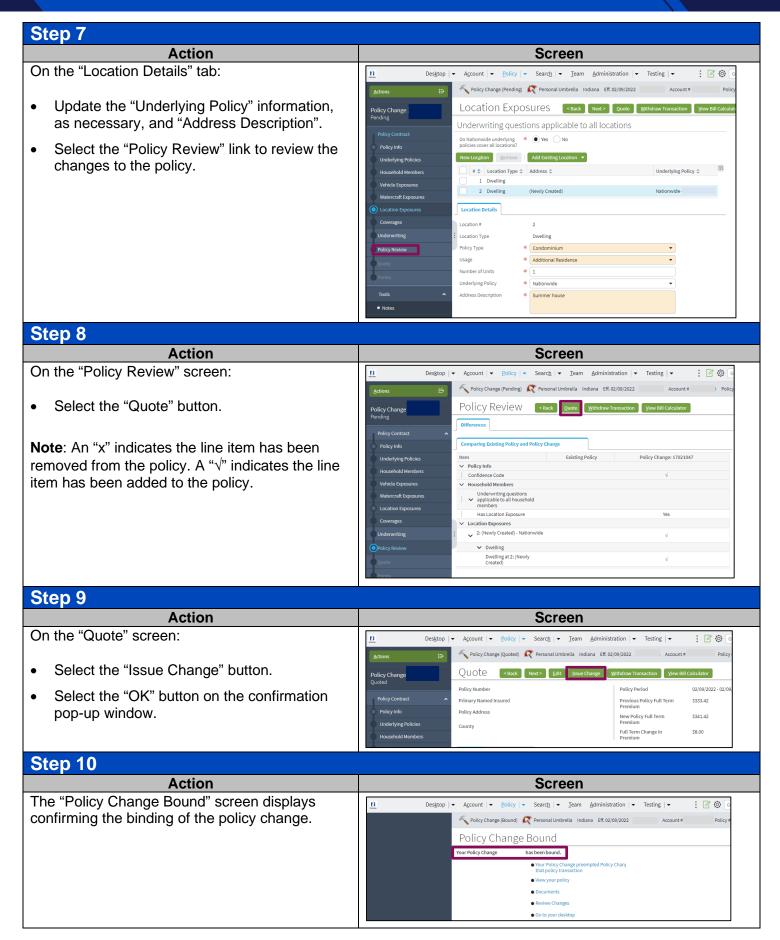